### - Установка времени открытия реле.

– 2 – введите 2 цифры в секундах. Например, реле открытия замка открыто на 3 сек.: – 2 – 03.

### - Тампер.

Тревога по тамперу включена: – 4 – 1 Тревога по тамперу отключена: – 4 – 0

### - Датчик открытия двери.

Используется сенсор открытия двери: – 6 – 1 Не используется сенсор открытия двери: – 6 – 0

### - Тревога по датчику открытия двери.

Включив эту функцию, контроллер начнет сигнализировать о том, что дверь открыта (или закрыта). Также срабатывает «Тревожный выход». Эта функция будет работать корректно при условии установленного датчика открытия двери.

Тревога включена: – 8 – 1 Тревога отключена: – 8 – 0

### - Время задержки включения тревоги .

- # «код администратора» 8 2 ХХ
- ХХ две цифры времени в секундах от 01 до 99.

Включив эту функцию, контроллер начнет сигнализировать о том, что дверь открыта (или закрыта) через интервал времени ХХ секунд. Эта функция будет работать корректно при условии установленного датчика открытия двери и открыта была с помощью контроллера. Если дверь была открыта механически, сигнала тревоги не будет.

### - Восстановление заводских настроек .

– 8 – 6 Прозвучат 2 коротких сигнала, 3 коротких сигнала, через 5 секунд прозвучат 3 коротких сигнала. В контроллере восстановлены заводские настройки.

## - Сброс кода администратора .

В левом верхнем углу на плате контроллера есть площадка J2/RST . Для сброса кода администратора в заводской необходимо закоротить перемычкой площадки между собой, пока контроллер издаст 3 коротких сигнала, убрать перемычку. Заводской код 882211 восстановлен.

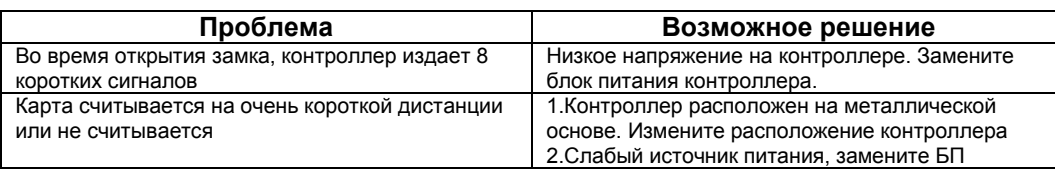

# Руководство по настройке

## ES-208

### 1 Характеристики и технические параметры

### 1.1 Технические характеристики

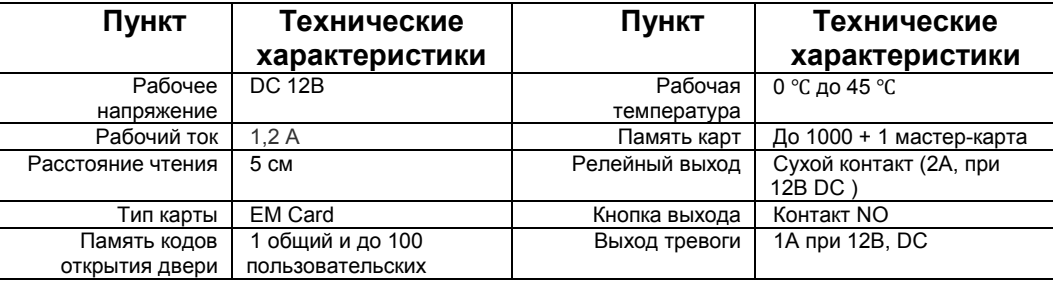

### 1.2 Заводские настройки

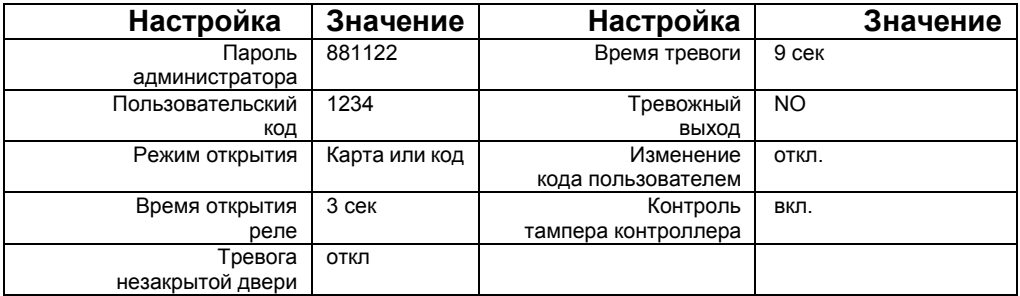

### 1.3 Инструкция по подключению

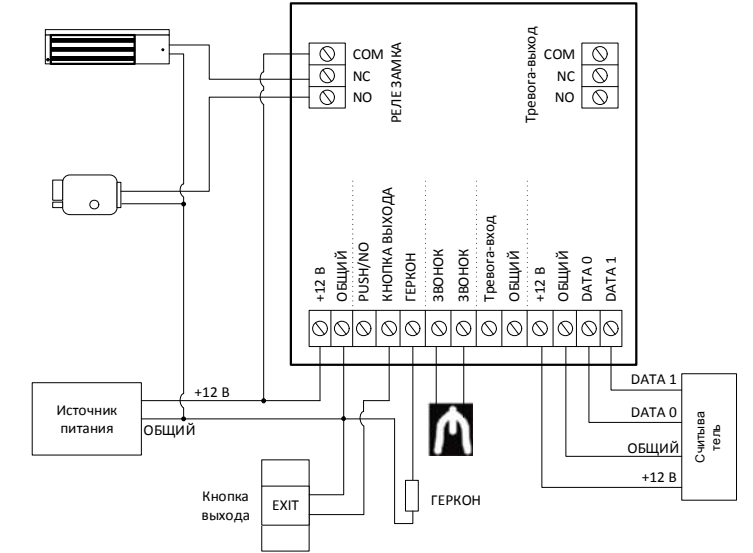

## 2. Настройка.

Звуковые и световые оповещения:

- Обычный режим работы:
	- команда принята: один короткий сигнал;
	- команда не принята: один длинный сигнала;
- Режим программирования:
	- в режиме программирования горит зелёный светодиод;
	- команда принята: два коротких сигнала;
	- команда не принята: три коротких сигнала;

Все настройки делаются в режиме программирования. Для входа в режим программирования введите комбинацию:

[#] - «код администратора» (заводской код: 881122) (загорится зеленый светодиод)

Для отмены ввода команды нажмите [#].

Для выхода из режима программирования нажмите [#]. Если в течении 20 сек не производится не одного нажатия кнопки, контроллер автоматически выходит из режима программирования.

## - Изменение кода администратора

– [0] – (Новый код (6 цифр)) – [#] – (ещё раз новый код (6 цифр))

### - Добавление пользовательских карт Добавление одной карты

– [5] – (Номер ячейки в памяти контроллера: 3-и цифры) – прозвучит 2 коротких сигнала - Считайте карту – [#]

## Добавление нескольких карт

– [5] – (Индекс карты: 3-и цифры) – прозвучит 2 коротких сигнала – Считайте карту – (короткий сигнал: карта считана)(2 коротких сигнала) – Считайте следующую карту –(короткий сигнал: карта считана)(2 коротких сигнала) – ….. – [#]

*Индекс карты: 3-и цифры*: номер ячейки в памяти контроллера от 001 до 999. Важно запомнить, соответствие номеров ячеек картам, чтобы в случае утери карты можно было её удалить из памяти контроллера зная какую ячейку в памяти она занимает.

 При добавлении нескольких карт, выбираете номер первой карты, а последующие карты будут автоматически иметь номер +1 от предыдущей. (пример: номер первой карты введен как 015, номер второй карты будет 016, и т.д.)

 При добавлении карты в ячейку которая занята другой картой или такая карта уже есть в памяти, контроллер издаст 3 коротких сигнала и выйдет из режима добавления карт.

### - Удаление пользовательской карты Удаление карт по индексу

 – [7] – (Индекс карты 1: 3-и цифры) – прозвучит 2 коротких сигнала - (Индекс карты 2: 3-и цифры) – ….. – [#] (2 коротких сигнала) Карты удалены

## Удаление карт

 – [7] – Считайте карту – (короткий сигнал: карта считана) (2 коротких сигнала) – Считайте следующую карту – (короткий сигнал: карта считана)(2 коротких сигнала) – ….. – [#] Карты удалены

 Удаление всех карт Для удаления всех карт восстановите заводские установки.

## - Программирование кодов доступа.

По умолчанию после сохранения карты в памяти контроллера каждой карте присваивается личный код открытия двери 0000.

Так же есть общий код открытия двери, заводские установки: 1234

*Код доступа «0000» общий или личный, не открывает дверь, нужно его заменить на другой.*

Разрешение на изменения личного кода

– [1] – [3] – (2 коротких сигнала).

## Запрет изменения личного кода

– [1] – [2] – (2 коротких сигнала).

### Изменение общего кода

– [3] – (введите 4 цифры нового общего кода доступа).

## Изменение личного кода

Зажмите кнопку [#] и удерживайте до 2-х коротких сигналов – считайте карточку пользователя, код которого нужно изменить – начнет мигать зелёный светодиод – введите старый код – (если он верный, то прозвучит 1 короткий сигнал, если нет прозвучит 3 коротких сигнала и контроллер выйдет из режима изменения кода) – введите новый код (4 цифры) – – введите ещё раз новый код (4 цифры) – прозвучит 2 коротких сигнала, код изменён..

## - Установка режима доступа.

Режим "Карта или личный код: – 1 – 0 – (2 коротких сигнала). Режим "Карта и личный код: – 1 – 1 – (2 коротких сигнала).